## **HP Download Manager Configurator Help**

The HP Download Manager Configurator is a utility for setting selected operating parameters used by HP Download Manager. For more information on items in the Download Manager Configurator window, choose from the following list:

**Devices** 

**Network** 

PC/Workstation

**Autodiscovery** 

IPX Community Name

IP Community Name

SNMP Timeout

SNMP Number of Retries

Display Upgrade Files

## **Devices**

You must configure the type of HP device that you want to upgrade using the "Devices" area of the HP Download Manager Configurator window. When using Download Manager, you can upgrade only one type of device at a time. The types of devices that you can choose from include:

HP JetDirect Print Servers

HP Hubs

**HP Routers** 

HP Bridges

# **HP JetDirect Print Servers**

HP JetDirect network interface cards and external modules provide supported printers and plotters with direct LAN connectivity. Select "JetDirect Print Servers" in the Devices area of the Configurator window if you intend to use HP Download Manager to upgrade HP JetDirect interface products.

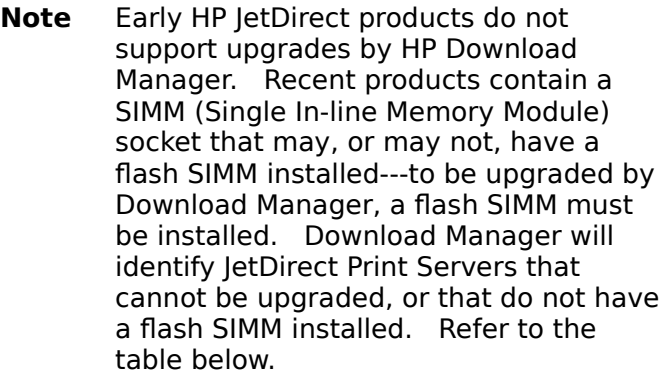

Flash SIMM Required

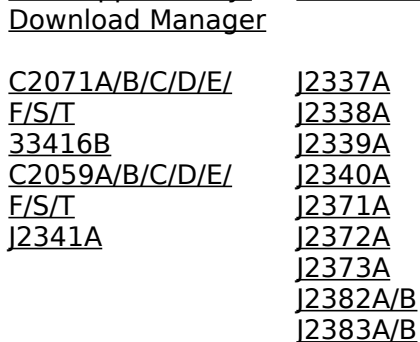

Not Supported by

## **HP Routers**

Select "HP Routers" if you intend to use Download Manager to upgrade the operating software on the HP AdvanceStack family of routers.

## **HP Hubs**

Select "HP Hubs" if you intend to use Download Manager to upgrade the **SNMP** device agents on HP EtherTwist and HP AdvanceStack families of hubs.

- **NOTE** HP Download Manager supports upgrades to SNMP-based HP hubs only.    Some HP AdvanceStack hubs may not contain SNMP modules--these hubs cannot be upgraded using Download Manager.
- **NOTE** HP Download Manager does not support the HP 28688A EtherTwist Hub Plus (12 port).

## **XIO Cards**

HP JetDirect Print Servers for LaserJet II, IID, III, IIID Printers. These interface cards cannot be upgraded.

# **HP Bridges**

Select "HP Bridges" if you intend to use Download Manager to upgrade the device agents on HP bridge products.

> **NOTE** HP 28881A 10:10 LAN Bridge LB cannot be upgraded.

## **Network**

In the "Network" area of the HP Download Manager Configurator window, you must identify the network protocol that HP Download Manager will use to communicate with your devices.  The protocols that you can choose from are:

IPX

IP

## **IPX**

IPX (Internetwork Packet Exchange) is a proprietary protocol used on Novell NetWare networks. If you configure Download Manager for IPX operation, the computer system on which you are running Download Manager must have NetWare-client software and a valid IPX network stack loaded in the system's memory. In addition, the devices that you want to upgrade must support IPX operation.

## **IP**

IP (Internet Protocol) is an industry standard protocol commonly used on many networks. If you configure Download Manager for IP operation, the computer system on which you are running Download Manager must have a valid IP network stack loaded in system memory, and must be properly configured for IP operation (for example, with a valid IP address). In addition, the devices that you want to upgrade must support and be configured for IP.

# **PC/Workstation**

The "PC/Workstation" area of the HP Download Manager Configurator window is used to identify whether a single or multiple LAN adapter cards are configured on the system. You must select one of the following choices:

Single Home

Multi-Homed

### **Single Home**

Select "Single Home" if there is only one LAN adapter card configured on the system on which you are running Download Manager.

#### **Multi-Homed**

Select "Multi-Homed" if the system on which you are running Download Manager contains more than one LAN adapter card. When you run Download Manager, the first card detected will be selected. However, a window will be provided in which you can change the selected LAN card. You will need to know the network address of the desired LAN card.

# **Autodiscovery**

Autodiscovery is a network device discovery tool. You can use it to automatically discover network devices that have valid IP or IPX addresses. In the HP Download Manager Configurator window, you can either enable or disable Autodiscovery. For more information, select one of the options below:

#### **Disabled**

#### Enabled

For more information on Autodiscovery, refer to the online help when you run Download Manager.

## **Disable Autodiscovery**

Select "Disabled" if you intend to use Download Manager to upgrade specific devices, or if you will use some other utility to automatically discover the devices that you want to upgrade. For specific devices that you want to upgrade, you will need to know the complete network address of each device.

If you disable Autodiscovery, Download Manager will not allow you to run the Autodiscovery tool. The Autodiscovery functions in Download Manager will not be selectable.

**Note** On IPX networks, disabling Autodiscovery does not affect the use of HP JetAdmin, if it is available. HP JetAdmin is a utility for discovering and managing HP JetDirect Print Servers.

## **HP Download Manager**

HP Download Manager is an application that allows you to upgrade the agent firmware or operating software on HP network devices (such as JetDirect Print Servers, Hubs, Bridges, and Routers) over the network. Refer to the HP Download Manager Online Help for more information.

# **Enable Autodiscovery**

If you enable Autodiscovery, Download Manager will allow you to select and run Autodiscovery functions.     

If you use Autodiscovery on an IP network, you will need to know the subnet mask and the IP address of the default gateway.

> **Note** On IPX networks, enabling Autodiscovery does not affect the use of HP JetAdmin, if it is available. HP JetAdmin is a utility for discovering and managing HP JetDirect Print Servers.

#### **Subnet Mask**

A subnet mask is a bit pattern that, when applied to an IP address, defines which portion of the IP address is the network and subnet address, and which portion is the device address.    It is written in the format d.d.d.d, where each "d" is a decimal number between 0 and 255.    Using subnet masks, devices that are physically connected on an IP network can be logically separated to different subnets. All devices assigned to a specific subnet must have the same subnet mask.

### **Default Gateway**

The default gateway is typically the nearest router to your system. The default gateway is also referred to as the Primary Default Router. You must specify the IP address of the default gateway to run Autodiscovery on an IP network. If there are no routers on your network, use the IP address of your system. If a default gateway IP address is not specified, the default IP address is 0.0.0.0.

## **IP Address**

An IP address uniquely defines each node or device on an IP network. An IP address for a node or device is written in the format d.d.d.d, where each "d" is a decimal number between 1 and 254.

## **IPX Community Name**

A community name is a password encoded in **SNMP** requests to network devices. It allows a request to access or change information on a device by matching the community name configured on the device. A community name is typically set up on a device during device installation and configuration. A community name can also be assigned through a network management application. If a device community name has not been configured, a default community name is assumed.

To use Download Manager to upgrade a device on an IPX network, use the "IPX Community Name" field in the Download Manager Configurator window to specify the community name configured on the device. If special device community names have not been configured, use the default community name.

### **SNMP**

Simple Network Management Protocol is a defacto industry standard communication protocol used for network management. Typically, SNMP requests and responses are transmitted between a manager system (your computer) and an SNMP agent that operates on each network device.

# **Display Upgrade Files**

The Display Upgrade Files button displays the "Installed Upgrade Files" window. This window provides a list of upgrade (firmware revision) files that are installed on your workstation and that you can download to the device type specified in Devices. If you highlight a listed file, a brief description of the file is provided, along with the upgrade version of the file.

> **NOTE** If you select a file and then use the Delete button to delete it from the list, it will no longer be available for downloading. To recover a deleted file, you will need to reinstall it.

## **IP Community Name**

A community name is a password encoded in **SNMP** requests to network devices. It allows a request to access or change information on a device by matching the community name configured on the device. A community name is typically set up on a device during device installation and configuration. A community name can also be assigned through a network management application. If a device community name has not been configured, a default community name is assumed.

To use Download Manager to upgrade a device on an IP network, use the "IP Community Name" field in the Download Manager Configurator window to specify the community name configured on the device. If device community names have not been configured, use the default community name.

## **SNMP Timeout**

The SNMP timeout parameter specifies the time (in seconds) that Download Manager will wait for a reply on each **SNMP** request before retrying or aborting the request. The default setting is 5 seconds.

If the specified time is exceeded, Download Manager may retry the request depending on the setting of the "SNMP Number of retries" parameter.

> **NOTE** An appropriate setting depends on several factors, including the type of network, the size of the network, and the request processing time of each device. If the setting is too small, a request may be sent multiple times even though the initial request may have successfully completed. If the setting is too large, you may have to wait an excessive period to learn that a request failed. For some networks, Download Manager may supercede your setting when requests are known to require more time.

**See Also** SNMP Number of retries

## **SNMP Number of retries**

The "SNMP Number of retries" parameter specifies the number of times that Download Manager will retry an unacknowledged SNMP request before aborting the request. The default setting is 5 times.

Along with the "SNMP Timeout" parameter, this parameter will determine the total amount of time used by an unsuccessful request. If the SNMP Timeout value is 5 seconds, and the number of retries is 5, a failed request will use about 25 seconds (5  $\times$  5 = 25).

> **NOTE** For some networks, Download Manager may supercede your "SNMP Timeout" setting when requests are known to require more time.

**See Also** SNMP Timeout

## **Other Utilities**

A utility that can automatically discover target devices and run Download Manager, such as HP JetAdmin. HP JetAdmin discovers and manages HP JetDirect Print Servers on IPX networks.

## **Default Community Name**

Typically, the SNMP default community name on a device is "public". However, the default community name on HP devices depends on the type of device and the network protocol (IP or IPX). To set the default community name to be used by Download Manager requests, press the Default button that is located alongside the Community Name field.

## **C2059A/B/C/D/E/F/S/T**

Obsolete HP JetDirect Print Server interface cards for current printers and plotters. These interface cards cannot be upgraded.

- C2059A: Ethernet/IEEE 802.3 (BNC/AUI) for Novell NetWare networks
- C2059C: Token Ring (IEEE 802.5) for Novell NetWare networks
- C2059B: IEEE 802.3 (BNC/AUI) for Microsoft LAN Manager networks
- C2059D: Token Ring (IEEE 802.5) for Microsoft LAN Manager networks
- C2059E: Ethernet/IEEE 802.3 (BNC/AUI) for Apple EtherTalk networks
- C2059F:    for Apple LocalTalk networks
- C2059S: Ethernet/IEEE 802.3 (RJ-45) for UNIX networks
- C2059T: Ethernet/IEEE 802.3 (BNC/AUI) for UNIX networks

### **HP J2337A**

Ethernet/IEEE 802.3 (BNC/RJ-45) for Novell NetWare networks. Superceded by J2372A.

#### **HP J2338A**

IEEE 802.3 (BNC/RJ-45) for Microsoft LAN Manager networks. Superceded by J2372A.

### **HP J2339A**

Ethernet/IEEE 802.3 (BNC/RJ-45) for Apple EtherTalk networks. Superceded by J2372A.

#### **HP J2340A**

Ethernet/IEEE 802.3 (BNC/RJ-45) for UNIX networks. Superceded by J2372A.

### **HP J2341A**

HP JetDirect LocalTalk (DIN 8) card for Apple LocalTalk networks. Download Manager does not support this card.

#### **HP J2371A**

Ethernet/IEEE 802.3 (RJ-45) for multiprotocol networks.

#### **HP J2372A**

Ethernet/IEEE 802.3 (BNC/RJ-45) for multiprotocol networks.

#### **HP J2373A**

IEEE 802.5 (Token Ring) for multiprotocol networks.

#### **HP J2382A/B**

HP JetDirect External (EX) Print Servers for Ethernet/IEEE 802.3 (BNC/RJ-45) networks.    HP J2382A is for Novell NetWare networks. HP J2382B supercedes HP J2382A and provides multiprotocol support.

### **HP J2383A/B**

HP JetDirect External (EX) Print Servers for IEEE 802.5 (Token Ring) networks. HP J2383A is for Novell NetWare networks. HP J2383B supercedes HP J2383A and provides multiprotocol support.